# **Projet GLBP (Gateway Load-Balancing Protocol) VALIDATION DE COMPETENCES**

### **RUGGERI ANTHONY 18/05/2020**

### **A1.1.1 Analyse du cahier des charges d'un service à produire C1.1.1.2**

Identifier les fonctionnalités attendues du service à produire

Répartir la charge de travail sur 2 routeur au lieu d'un afin d'éviter un engorgement de la connexion. Avoir une connexion opérationnelle en cas d'une coupure d'une ligne « externe »

### **A1.1.3 Étude des exigences liées à la qualité attendue d'un service C1.1.3.2**

Recenser et caractériser les exigences de sécurité pour le service à produire

Assurer une continuité de la connexion entre le LAN et l'extérieur en cas de coupure d'une ligne FAI ou dysfonctionnement d'un routeur en lien direct avec l'extérieur.

# **A1.2.4 Détermination des tests nécessaires à la validation d'un service**

**C1.2.4.1**

Recenser les tests d'acceptation nécessaires à la validation du service et les résultats attendus **C1.2.4.2**

Préparer les jeux d'essai et les procédures pour la réalisation des tests

Le test consiste à vérifier d'une part que la redondance de service est fonctionnelle et d'autre part que la répartition de charge l'est aussi dans le cas où les deux routeur sont fonctionnels.

Avec 2 PC, le groupe GLBP doit donc attribuer un PC à un routeur et l'autre PC à l'autre routeur pour répartir la charge équitablement. A l'aide d'un traceroute vers 8.8.8.8 on peut déterminer par quel routeur passe chaque PC.

En cas de fonctionnement normal, les routes indiquées doivent donc commencer par 192.168.3.1 sur un PC et 192.168.3.2 sur l'autre. En fonctionnement dégradé les deux PC doivent emprunter une route étant identique (192.168.3.2) il faut donc éteindre l'une des deux interfaces de R1 (192.168.3.1 ou 125.125.5.11) et vérifier que la route empruntée par les deux PC devient 192.168.3.2 (R2).

### **Fonctionnement normal :**

Traceroute depuis PC1 vers  $8.8.8.8$  (route empruntée = R1 ou R2)

Traceroute depuis PC2 vers 8.8.8.8 (route empruntée ≠ route empruntée par PC1)

## **Coupure d'une ligne sur R1 (fa0/0 ou fa 0/1):**

Traceroute depuis PC1 vers  $8.8.8.8 =$  Traceroute depuis PC2 vers  $8.8.8.8$  (= R2 : 192.168.3.2) **Rétablissement de ligne :** 

Traceroute PC1 ≠Traceroute PC2 (la répartition fonctionne de nouveau)

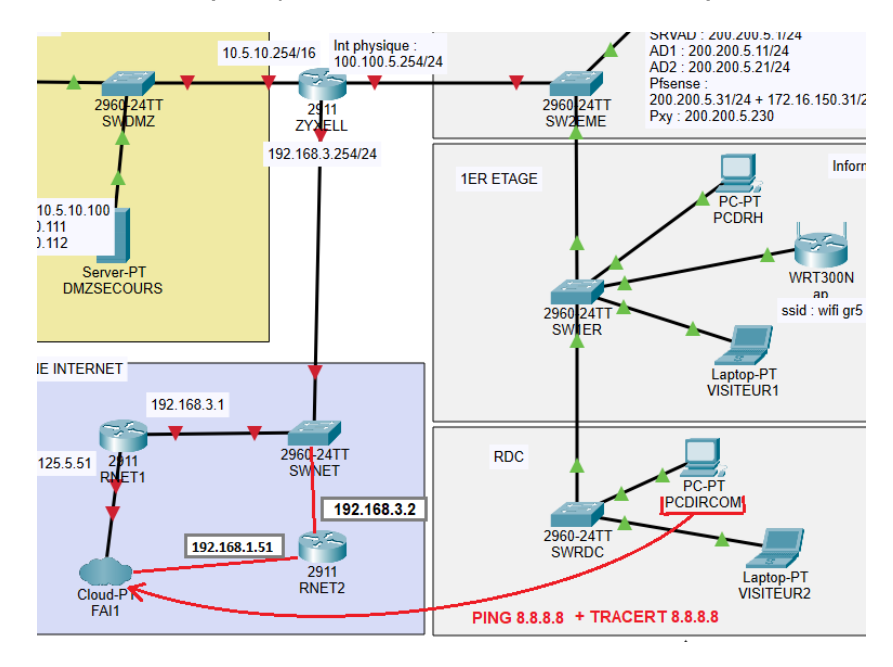

## **A1.3.1 Test d'intégration et d'acceptation d'un service C1.3.1.1**

#### Mettre en place l'environnement de test du service

A l'aide de deux pc différents connectés en zone LAN on effectue la procédure décrite. Ou via GNS3 avec la simulation des pc :

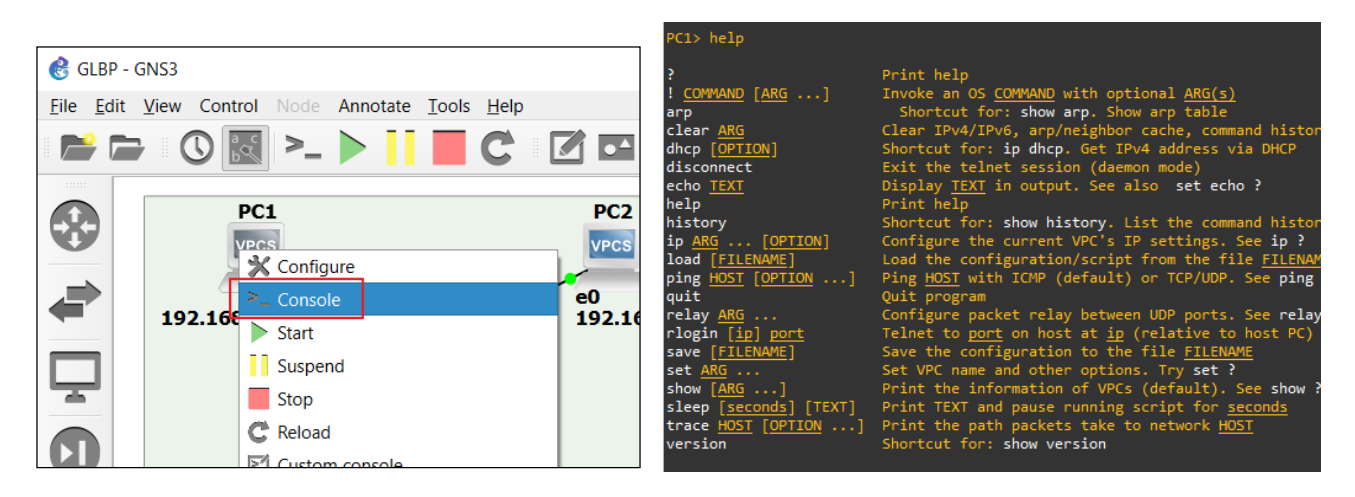

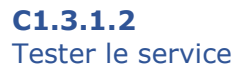

### **Fonctionnement normal :**

Traceroute depuis PC1 vers 8.8.8.8 (route empruntée = R1 ou R2, ici R2)

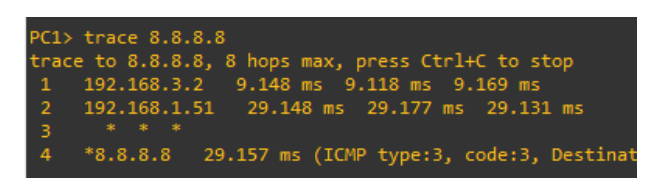

Traceroute depuis PC2 vers 8.8.8.8 (route empruntée ≠ route empruntée par PC1, ici R1)

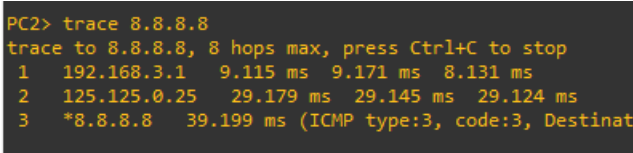

**Coupure d'une ligne sur R1 (fa0/0 ou fa 0/1):** 

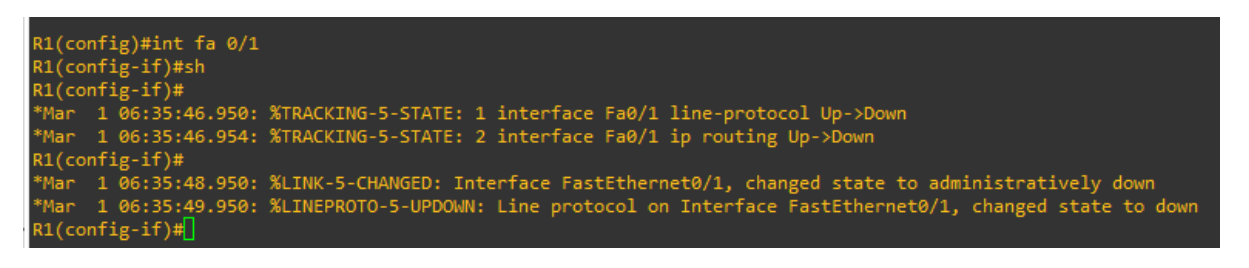

Traceroute depuis PC1 vers  $8.8.8.8 =$  Traceroute depuis PC2 vers  $8.8.8.8$  (= R2 : 192.168.3.2)

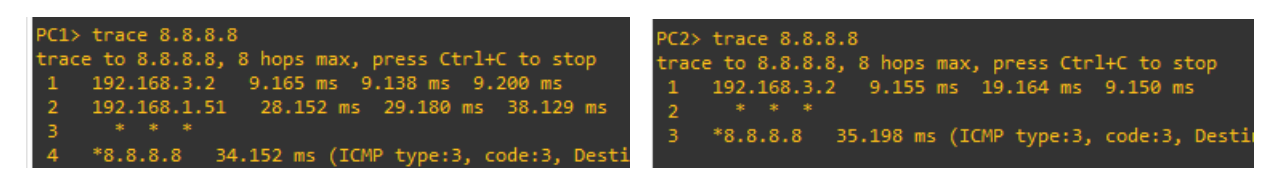

**Rétablissement de ligne :** 

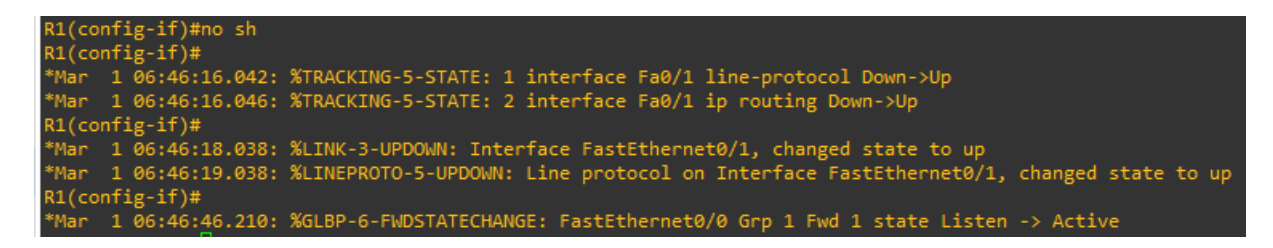

Traceroute PC1 ≠Traceroute PC2 (la répartition fonctionne de nouveau)

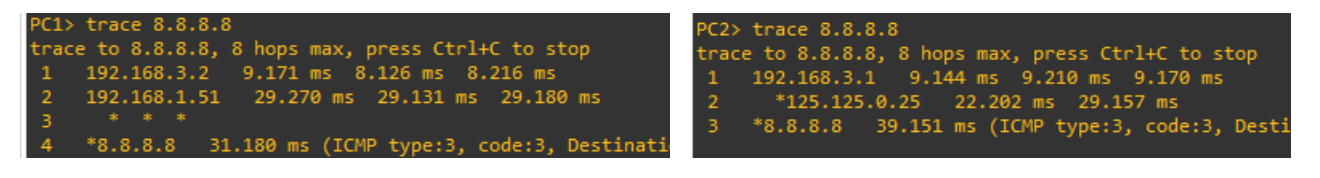

# **C1.3.1.3**

## Rédiger le rapport de test

Le test démontre que le service est fonctionnel tant au niveau redondance (basculement de routeur actif) qu'au niveau répartition de charge, après remise en service la charge est à nouveau répartie, un pc passe par R1 alors que l'autre passe par R2.

# **A1.3.2 Définition des éléments nécessaires à la continuité d'un service**

### **C1.3.2.3**

Décrire les solutions de fonctionnement en mode dégradé et les procédures de reprise du service

Sur le cluster de 2 routeurs R1 et R2 nommé groupe « GLBP 1 », R1 est élu AVG (il gère les réponses ARP). En cas de dysfonctionnement de connectivité sur R1 aussi bien côté LAN que WAN, R2 devient AVG et doit pouvoir répondre aux demandes ARP des clients à sa place. En cas de reprise de fonctionnement R1 redevient AVG.

## **A1.3.4 Déploiement d'un service**

### **C1.3.4.3**

Mettre en exploitation le service

### **A3.2.1 Installation et configuration d'éléments d'infrastructure**

**C3.2.1.1**

Installer et configurer un élément d'interconnexion, un service, un serveur, un équipement terminal utilisateur

### **C3.2.1.2**

Installer et configurer un élément d'infrastructure permettant d'assurer la continuité de service, un système de régulation des éléments d'infrastructure, un outil de métrologie, un dispositif d'alerte

A l'aide de GNS3 j'effectue toute la configuration du réseau de test :

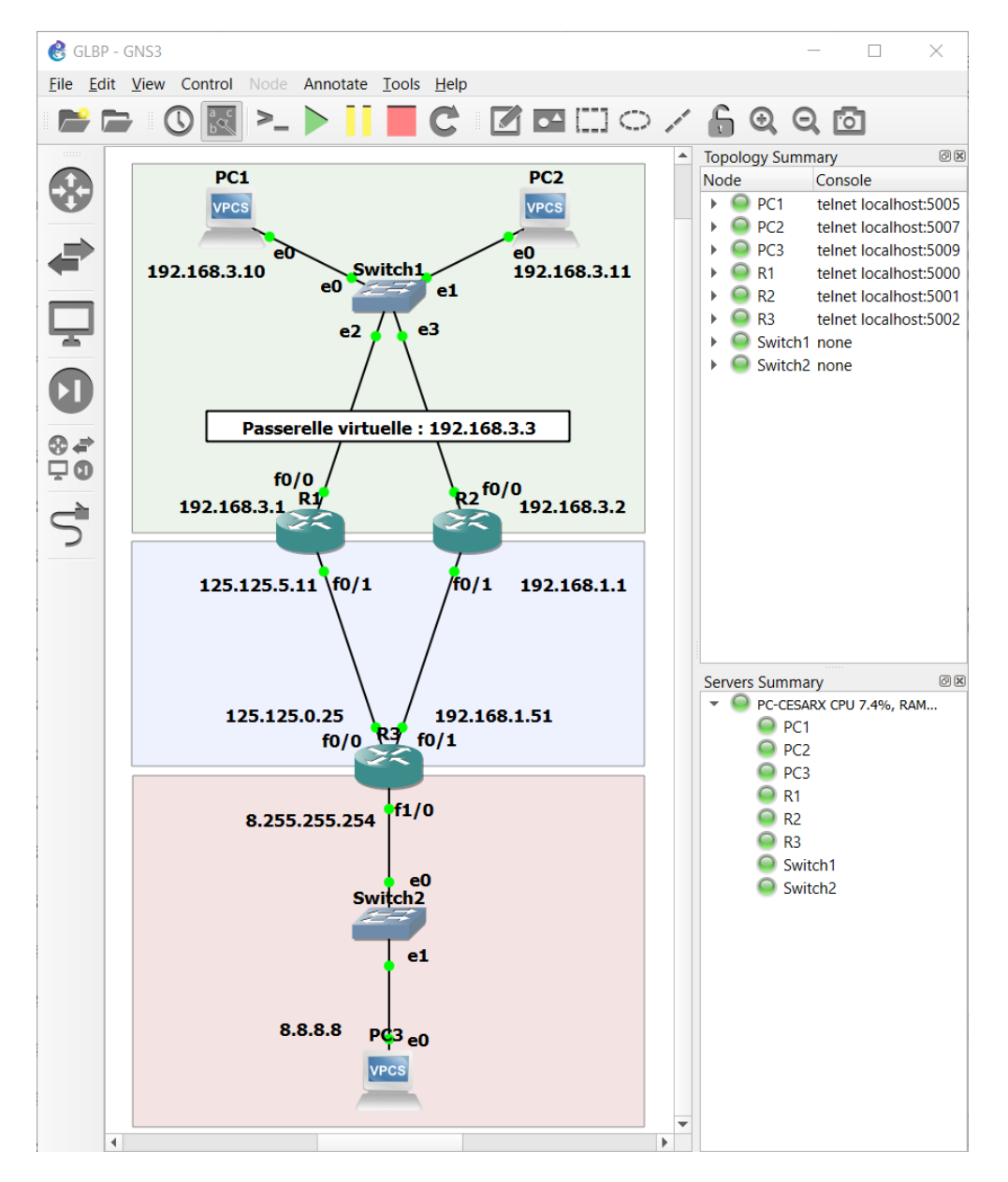

La zone LAN (verte) est en réseau 192.168.3.0/24, la zone WAN en bleu représente les deux liaisons WAN du réseau de l'établissement 125.125.0.0/16 et 192.168.1.0/24. La zone rouge représente internet avec le PC3 en 8.8.8.8 représentant le DNS de google.

La configuration des routeurs est identique, elle est donc exportée depuis R1 vers R2. Ensuite on crée le groupe GLBP 1 sur R1 :  $\overline{R}$   $\overline{R}$  configuration

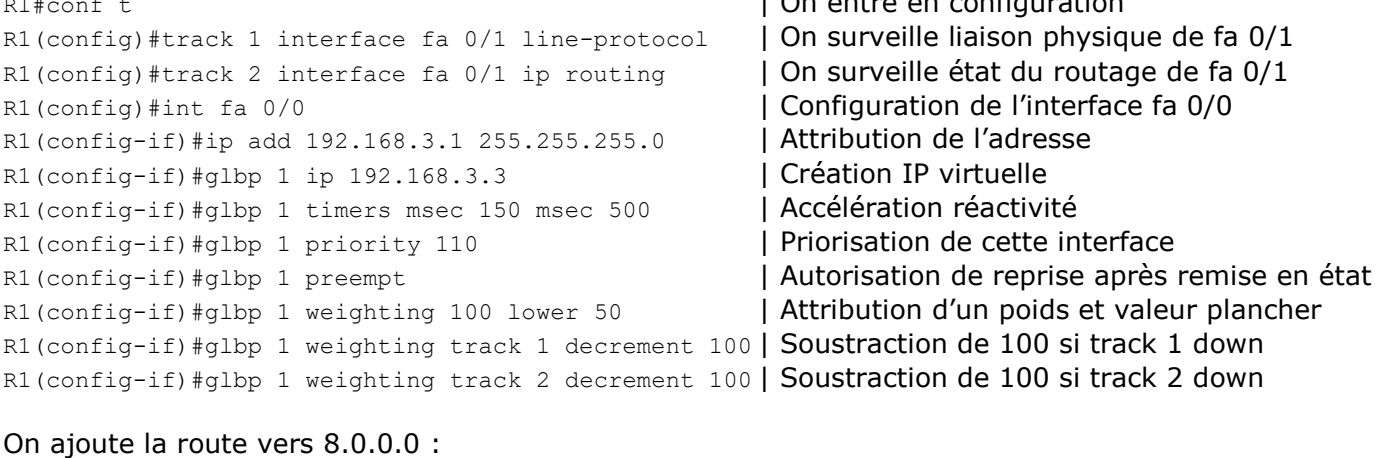

R1(config)#ip route 8.0.0.0 255.0.0.0 125.125.0.25 On ajoute la route par défaut : R1(config)#ip route 0.0.0.0 0.0.0.0 125.125.0.25

Puis on configure R2 de la même façon sans la priorisation ni preempt :

```
R2#conf t and the set of the set of the set of the set of the set of the set of the set of the set of the set of the set of the set of the set of the set of the set of the set of the set of the set of the set of the set o
R2(config)#track 3 interface fa 0/1 line-protocol | On surveille liaison physique de fa 0/1
R2(config)#track 4 interface fa 0/1 ip routing | On surveille état du routage de fa 0/1R2(config)#int fa 0/0 | Configuration de l'interface fa 0/0
R2(config-if)#ip add 192.168.3.2 255.255.255.0 | Attribution de l'adresse
R2(config-if)#glbp 1 ip 192.168.3.3 | Création IP virtuelle
R2(config-if)#glbp 1 timers msec 150 msec 500 | Accélération réactivité
R2(config-if)#glbp 1 weighting 100 lower 50 | Attribution d'un poids et valeur plancher
R2(config-if)#glbp 1 weighting track 3 decrement 60 | Soustraction de 100 si track 3 down
R2(config-if)#glbp 1 weighting track 4 decrement 60 | Soustraction de 100 si track 4 down
```
R2(config)#ip route 8.0.0.0 255.0.0.0 192.168.1.51 R2(config)#ip route 0.0.0.0 0.0.0.0 192.168.1.51

#### Ce qui nous donne au final pour R1 puis R2 :

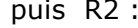

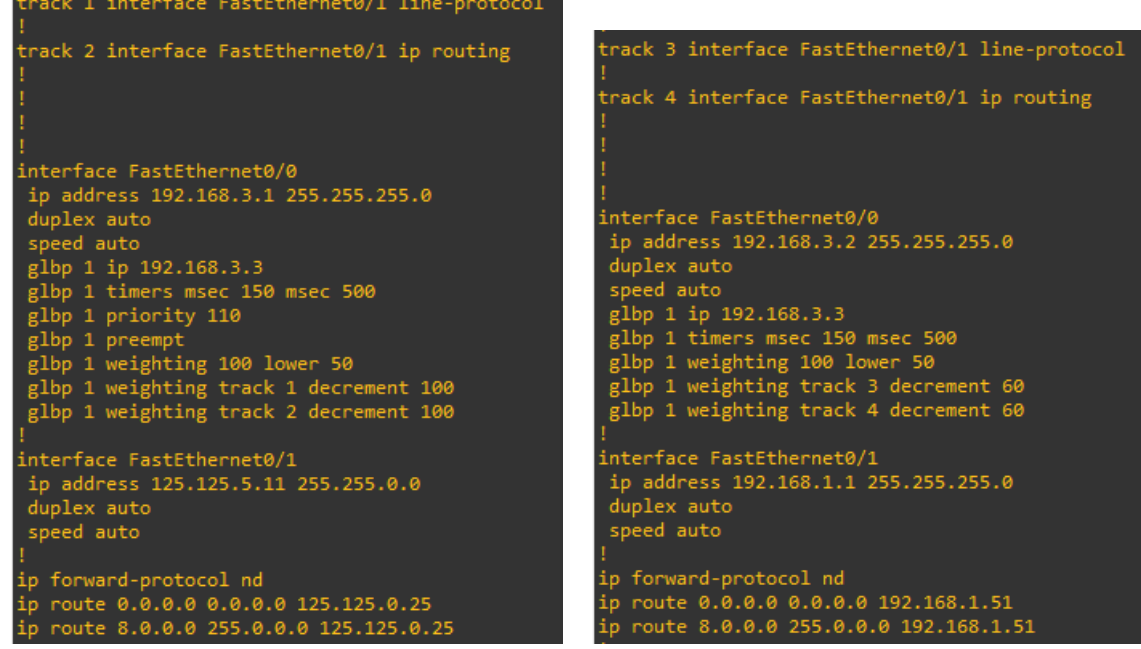

On active aussi le protocole RIPv2 et on partage les réseaux afin de tenir R3 au courant des routes : R1(config)#router rip

R1(config-router)#network 8.0.0.0 R1(config-router)#network 192.168.3.0

R1(config-router)#network 125.125.0.0

Puis on fait de même sur R2 avec les réseaux connectés.

### **A3.3.1 Administration sur site ou à distance des éléments d'un réseau, de serveurs, de services et d'équipements terminaux**

### **C3.3.1.2**

Administrer des éléments d'infrastructure sur site ou à distance

Le routeur étant connecté en USB sur le pc portable en salle réseau, je me connecte de chez moi par Teamviewer au pc puis je lance la connexion grâce à Putty :

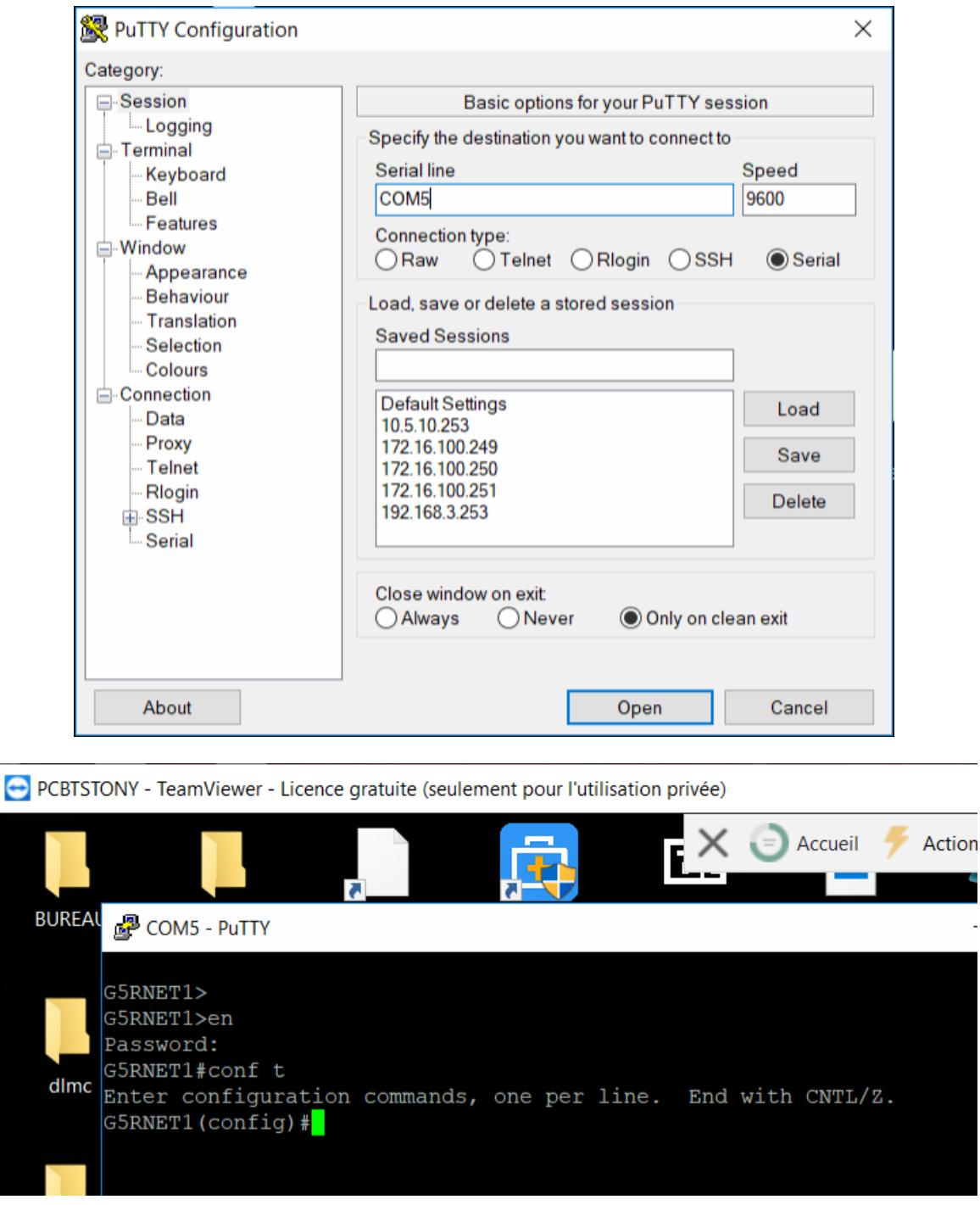

Une autre solution possible est de se connecter par SSH.

## **A5.2.4 Étude d'une technologie, d'un composant, d'un outil ou d'une méthode C5.2.4.1**

### Se documenter à propos d'une technologie, d'un composant, d'un outil ou d'une méthode Le principe est le suivant :

Un client côté LAN souhaite accéder à 8.8.8.8, il demande à 192.168.3.3, sa passerelle par défaut via une requête ARP, l'adresse MAC de sa passerelle. GLBP définit alors quel routeur traitera le routage en envoyant l'adresse MAC correspondante. Cette décision est prise par le routeur AVG, celui qui est élu par le groupe pour répartir la charge. La répartition de charge est effectuée de cette manière, l'AVG répartit les clients de façon équitable entre les AVF (les différentes routeurs du groupe).

Un routeur AVF peut donc être AVG si son AVG supérieur devient dysfonctionnel. En cas de remise en état, le routeur initialement AVG reprends du service. Cet ordre de fonctionnement est définit par une valeur de priorité (le plus haut est élu AVG).